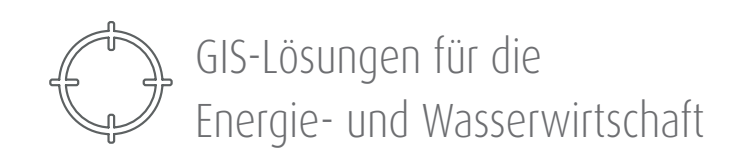

# Smallworld GIS Fachschalen

Themenpapier zum TSB 4.3.0.8 Feature Release Smallworld Network Resource Manager (NRM)

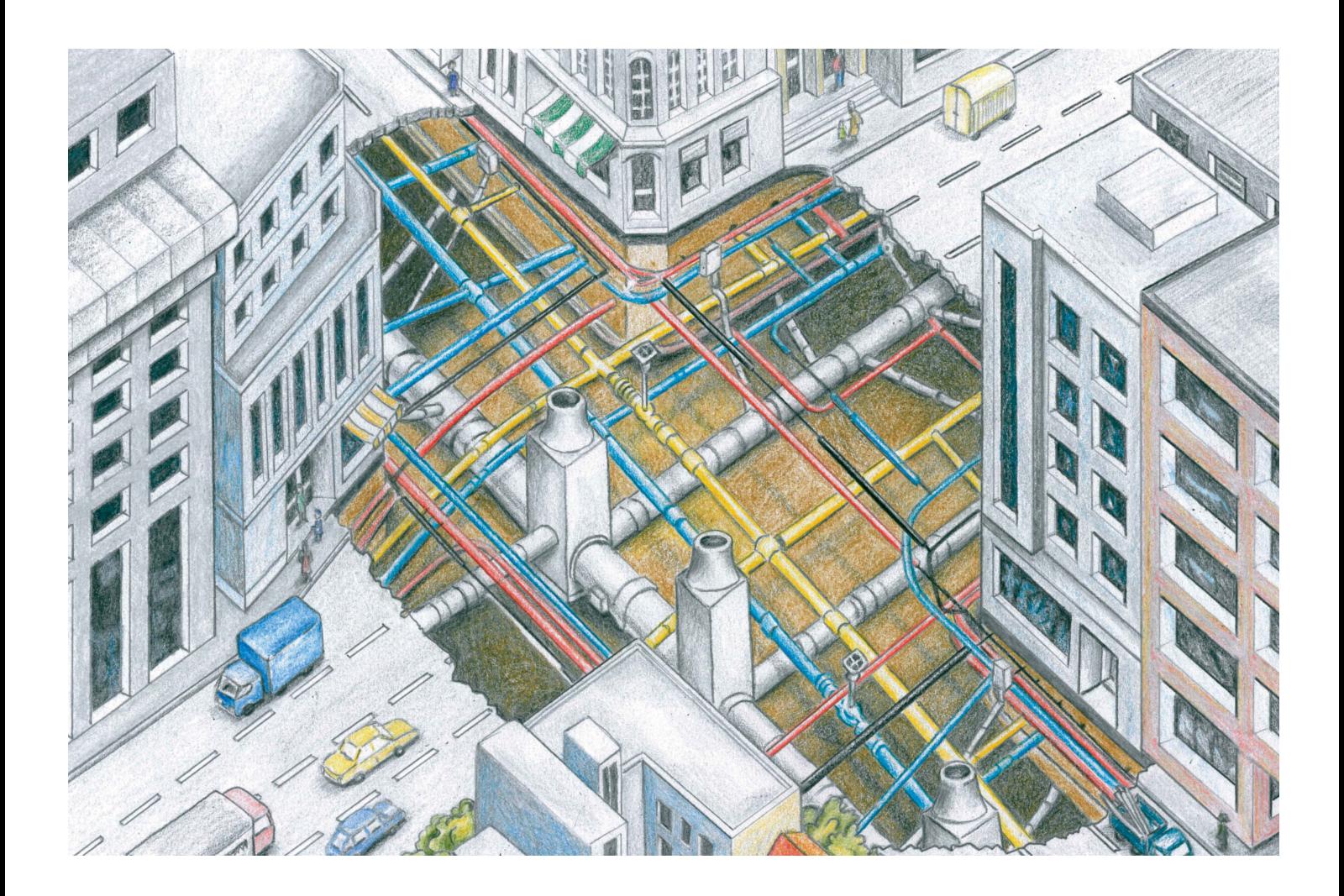

mettenmeler.

# Smallworld NRM TSB 4.3.0.8 Feature Release

Mit dem NRM TSB 4.3.0.8 Feature Release wurde im Dezember 2015 eine neue Version der Fachschalen Gas, Wasser, Strom und Kanal freigegeben, die eine Vielzahl neuer Funktionen und Verbesserungen beinhaltet. In enger Abstimmung mit den Mitgliedern der Fachschalen-Arbeitskreise der Smallworld User Group (SWUG) erfolgte die Festlegung und Priorisierung der Inhalte des neuen Releases. Auf diese Weise haben wir sichergestellt, dass die wichtigsten Funktionen aus Anwendersicht umgesetzt wurden, um so die tägliche Arbeit mit dem GIS weiter zu optimieren.

#### Schwerpunkte

Der Fokus des neuen Release liegt deutlich auf der fachschalenübergreifenden, effizienten Datenbearbeitung und Datenerfassung sowie auf der Bereitstellung zusätzlicher Objektklassen, insbesondere vor dem Hintergrund der Vorgaben des EEG.

Ein weiterer Schwerpunkt ist die Bereitstellung des vielseitig nutzbaren Moduls Rohrmanagement. Ausgangspunkt dieser umfangreichen Neuentwicklung war der Wunsch nach einem Werkzeug zur intelligenten Leerrohrverwaltung. Hinzu kam die Initiative vieler Netzbetreiber zum flächendeckenden Breitbandausbau und damit auch zur Dokumentation der eigenen Breitband- und LWL-Netze im GIS. Zur Bündelung der Vorgaben und Wünsche zu diesem

Thema bildete sich eine eigene Arbeitsgruppe. Im Ergebnis ist eine flexibel einsetzbare Lösung als Modul zu den Standard-Fachschalen Gas, Wasser und Strom entstanden.

#### Inhalt

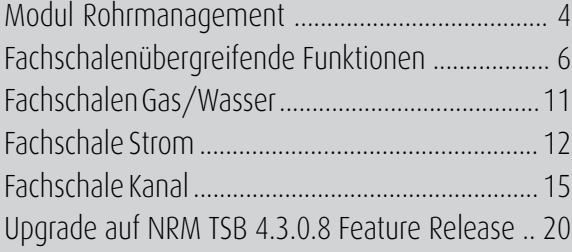

#### Priorisierung der Anforderungen an NRM

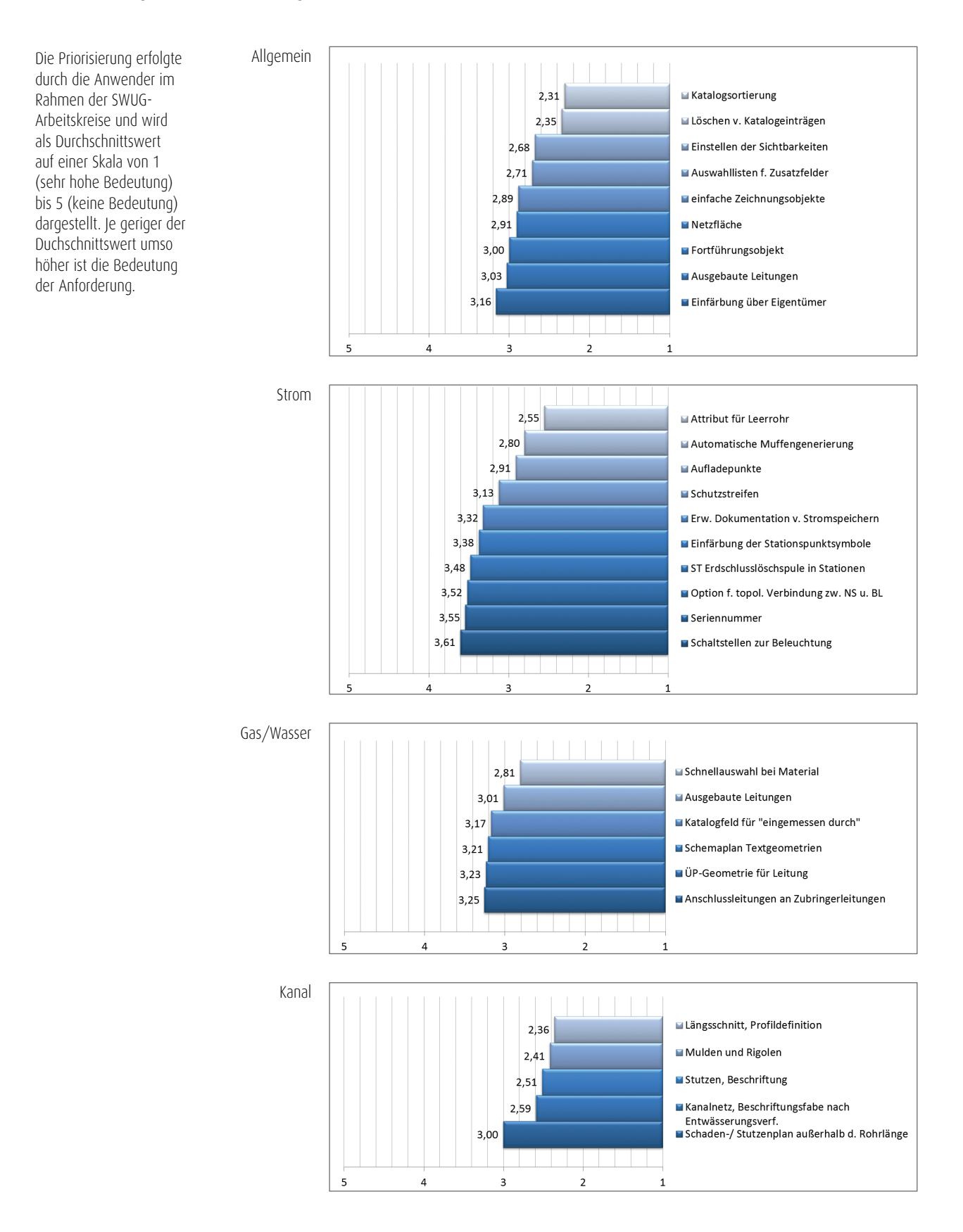

GIS-Lösungen für die Energie- und Wasserwirtschaft

### Modul Rohrmanagement

Intelligente Leerrohrverwaltung und Erfassung von LWL-Netzen

Der Ausbau von Hochleistungsglasfasern wird heute vielfach durch die örtlichen Stadtwerke und Netzbetreiber vorangetrieben. Daraus ergab sich der Bedarf zur Dokumentation der Medien und Trassenverläufe im GIS. Mit diesem Release 4.3.0.8 wurde ein autarkes, flexibel nutzbares Modul Rohrmanagement implementiert, welches im Standardumfang der Fachschalen Gas, Wasser und Strom enthalten ist. Dieses bietet umfangreiche Funktionen zur Dokumentation von Leerrohrnetzen und deren Belegung mit Breitband- und anderen Medien.

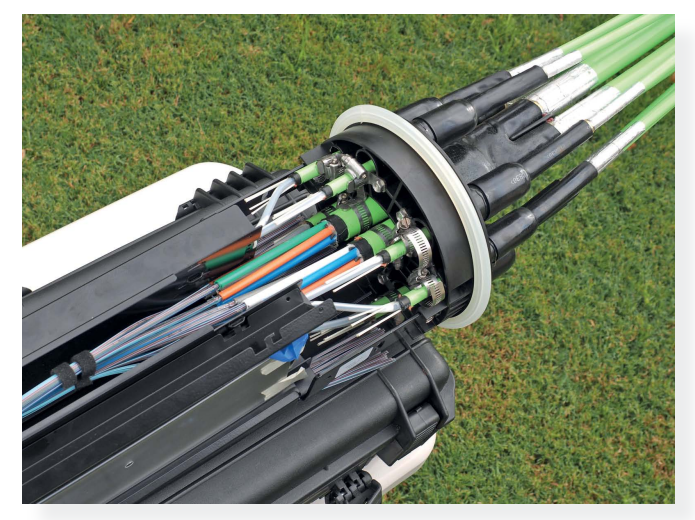

Mit dem verstärken Ausbau von LWL-Netzen steigt der Bedarf nach einer Lösung zur Dokumentation im GIS.

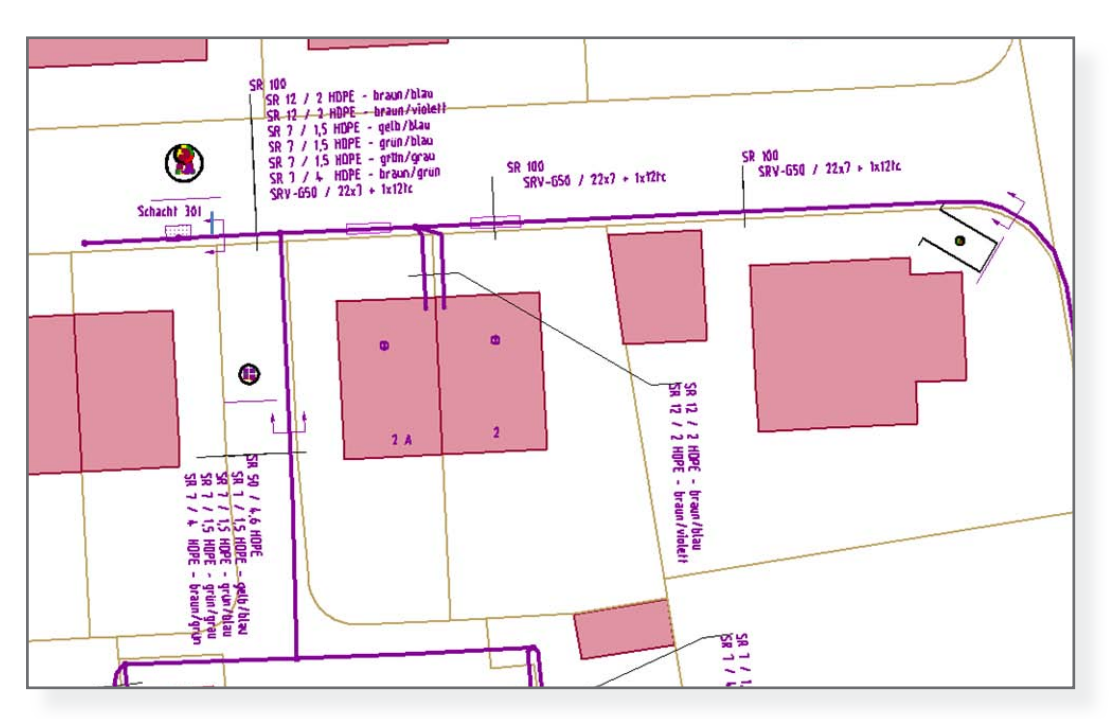

Rohrmanagement in der Trassendarstellung

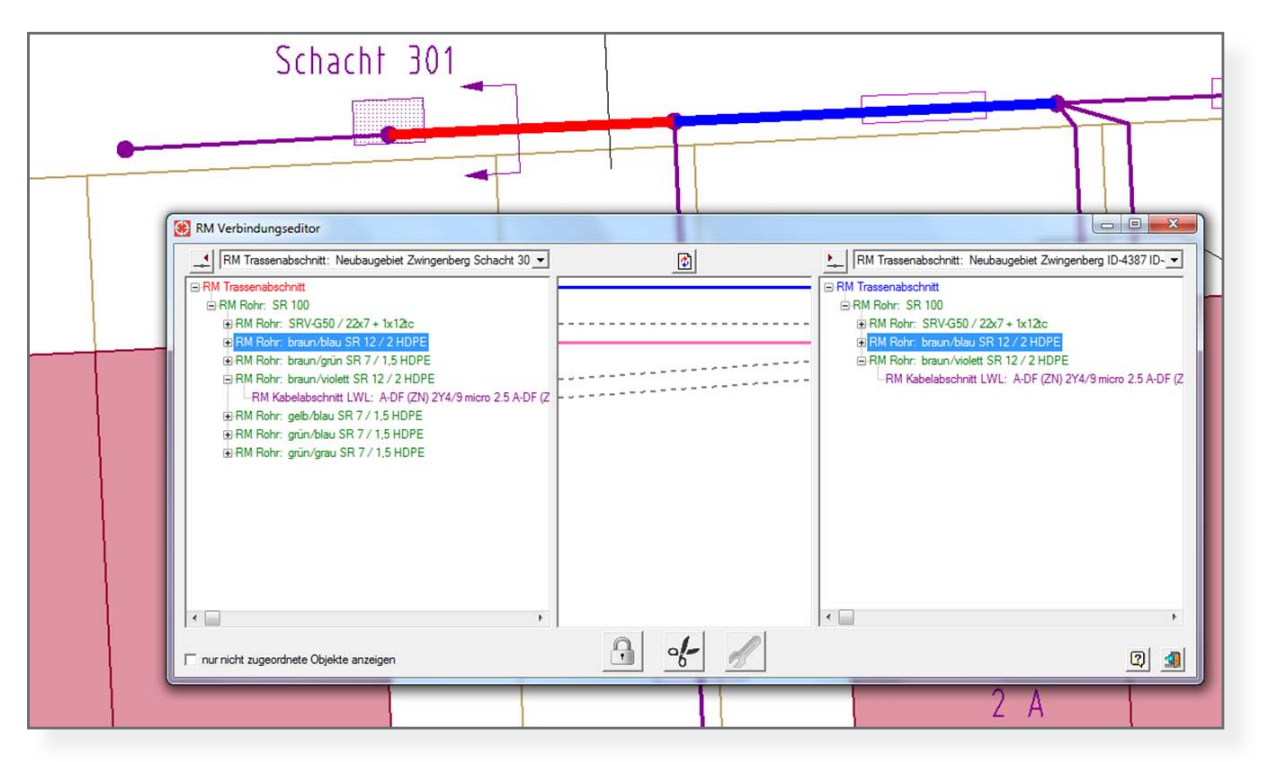

Verbindungstool mit Rohr- und Kabelabschnittsverbindung

#### Funktionsumfang

- Dokumentation von Trassen, Rohren, Breitbandkabeln (LWL, Kupfer, Koax) sowie den notwendigen Knotenpunkten
- Management der in einem Rohr oder einer Trasse enthaltenen Objekte
- Belegungstool als Werkzeug zur Belegung von Trassenabschnitten mit Rohren bzw. Kabelabschnitten
- Verbindungstool zur Herstellung von Verbindungen von Rohren oder Kabelabschnitten beim Übergang zweier Trassenabschnitte
- Sichtbarkeitstool zur Präsentation des Netzes oder Teilnetzes in Abhängigkeit bestimmter Attribute, auch für Objekte, die keinerlei Geometrie haben
- Analysetool zur Ermittlung freier Rohre
- Eigener Querschnitt zur Darstellung eines Grabenquerschnitts mit den Rohrmanagementobjekten und einer Trassenbeschriftung – beide mit konfigurierbarer Darstellungstiefe. Eine Kombination mit den Daten aus den Fachschalen Strom, Gas, Wasser oder Fernwärme ist möglich.

# Fachschalenübergreifende Funktionen

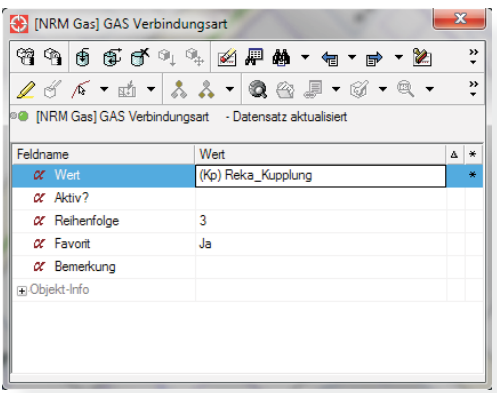

Festlegung von Reihenfolge und Favoritenstatus

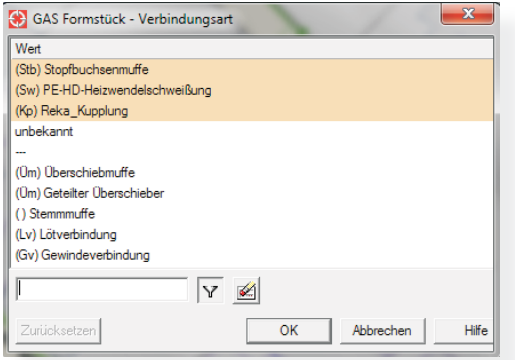

Veränderte Reihenfolge in der Katalogauswahl

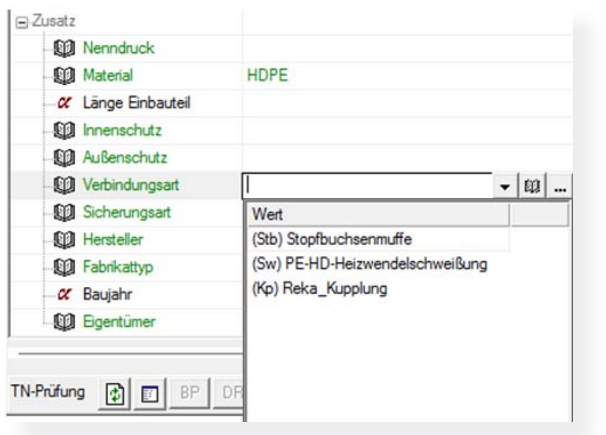

#### Optimierte Katalognutzung

Kataloge werden in der täglichen Erfassung und Fortführung häufig verwendet. Bereits mit dem Release 4.2 TSB 16 wurden daher Verbesserungen umgesetzt, um historisch bedingt notwendige aber aktuell nicht neu verwendete Einträge auszublenden. Im aktuellen Release setzen wir die Optimierungen fort, indem jetzt für Katalogeinträge eine Reihenfolge definiert oder diese als Favoriten festgelegt werden und damit in Form einer Listenauswahl schneller zugreifbar sind.

Zur Vereinfachung der Suche nach bestimmten Einträgen in den Katalogen wurde zudem eine Schnellsuche über alle Werte implementiert, so dass beispielsweise auch in den sogenannten kombinierten Katalogen wie "ST Normbezeichnung" nach Eingabe der Suchkriterien dynamisch nur die gefundenen Einträge in einer reduzierten Liste dargestellt werden.

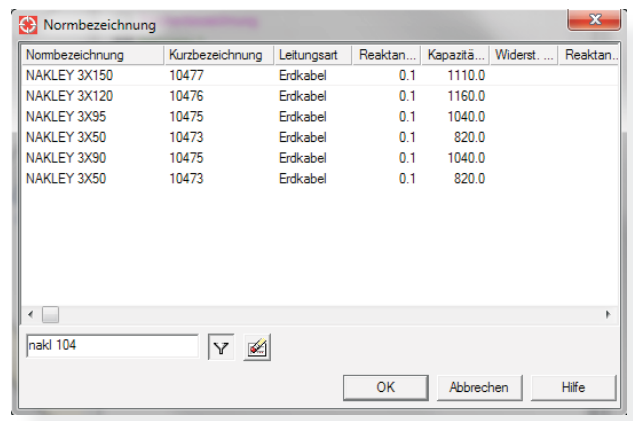

Favoritenanzeige im Editor Ergebnis einer Schnellsuche

#### Referenzermittlung vor dem Löschen von Katalogeinträgen

Zwei neue Funktionen zur Ermittlung referenzierter Objekte unterstützen die Bewertung der tatsächlichen Verwendung von Katalogeinträgen. Die Ermittlung dieser Objekte erfolgt durch einen vorgegebenen Katalogwert oder über alle Werte eines Kataloges. Diejenigen Objekte, in denen der oder die Werte tatsächlich genutzt werden, werden im Smallworld Explorer dargestellt. Insbesondere bei Katalogen, die von mehreren Objektklassen referenziert werden, lässt damit schnell prüfen, ob ein Katalogwert beispielsweise gelöscht werden kann.

#### Schnellauswahl der Sichtbarkeiten

Konfigurierbare Buttons ermöglichen das schnelle Schalten von gespeicherten Objektklassensichtbarkeiten auf Knopfdruck

und sparen so bei häufiger Änderung der Sichten eine Vielzahl von Mausklicks.

#### Auswahllisten für Zusatzfelder

Die mit NRM 4.2 TSB 16 bereitgestellten Zusatzfelder können jetzt auch als Auswahllisten definiert werden. Diese Listen sind konfigurierbar und vermeiden mögliche Fehleingaben durch den Anwender, wodurch wiederum die Datenqualität verbessert wird.

#### Einfache Zeichnungsobjekte

In den Fachschalen Gas, Wasser, Strom und Kanal wurden je drei flexible Objektklassen zur Erfassung von spartenunabhängigen zusätzlichen Objekten unterschiedlicher Ausprägung ergänzt. Punkt-, linien- oder flächenförmige Objekte können damit ohne Datenmodelländerungen erstellt und auch typenabhängig ausgestaltet werden. Die Typenauswahl und Ausgestaltung dieser sogenannten Zeichnungsobjekte kann durch den Administrator erfolgen.

#### Netzfläche

Im Rahmen der Netzdokumentation ist es für eine wachsende Zahl von Anwendern erforderlich, Betriebsmitteln räumlich zuzuordnen. Dies kann eine Zuordnung zu Konzessionsgebieten, aber auch zu Meisterbereichen oder Wartungsbezirken sein. Eine entsprechende Erweiterung der bestehenden Objektklasse "Netzfläche" ermöglicht die (teil-)automatisierte Zuordnung von Betriebsmitteln zu diesen Flächen, wobei die Zuordnung anhand der Flächentypen konfiguriert werden kann. Referenzierte Objekte zu einer Netzfläche können auf Knopfdruck ermittelt und im Smallworld Explorer dargestellt werden.

#### Maßnahme

Der Prozess der Planauskunft erfolgt bei einer Vielzahl von Energieversorgern inzwischen auf Basis einer internetbasierten automatisierten Lösung. Aber auch hausintern ist die GIS-Auskunft in vielen Prozessen eingebunden. Es besteht daher oft die Anforderung, aktuelle Baugebiete oder Bereiche, in denen eine Fortführung stattfindet, im GIS zu kennzeichnen.

Die neue Objektklasse "Maßnahme" ermöglicht die Dokumentation dieser Fortführungs- und Baumaßnahmengebiete einschließlich der optionalen Erfassung einer Reihe von zusätzlichen Informationen wie Projektstatus, Maßnahmengrund oder Rückfrageinformationen. Damit ist auch die Ermittlung der Fortführungsdauer zur möglichen Unterstützung der DVGW GW 130 gewährleistet.

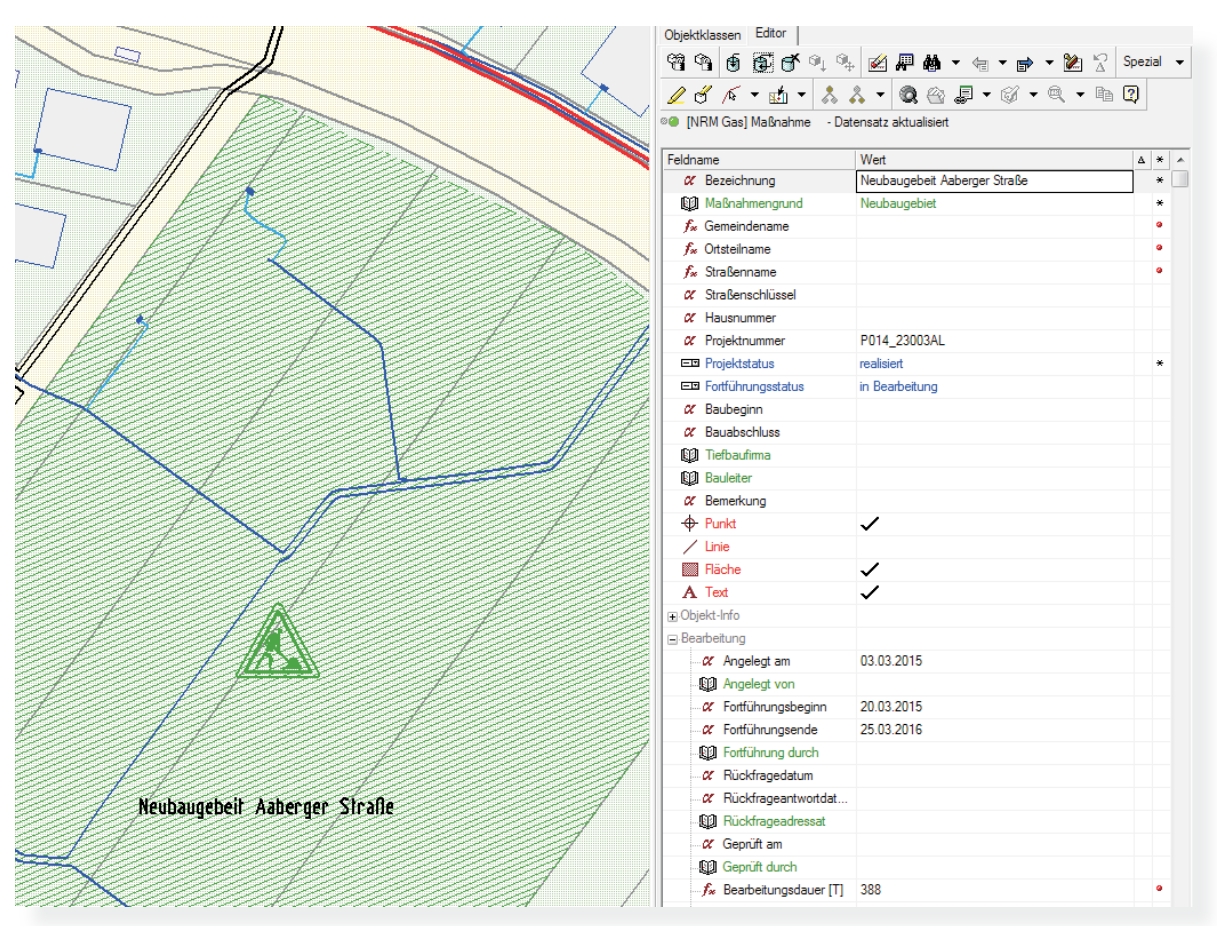

Besipiel einer Maßnahmendokumentation im GIS, hier: Neubaugebiet

#### Rückbau

Die Fachschalen bieten ein umfangreiches Statusmodell zur Abbildung von Betriebsmitteln in verschiedenen Status (in Betrieb, außer Betrieb etc.). Damit verbleiben die Daten jedoch physikalisch im GIS-Bestand. Ein komplettes Löschen der Objekte ist aber für viele Anwender nicht gewünscht, da es aus einer Vielzahl von Gründen auch zukünftig wichtig ist, zu wissen, wo im Netzgebiet in der Vergangenheit Betriebsmittel verlegt oder eingebaut waren.

Um diesen Anwendungsfall zu unterstützen, wird auf den Objektklassen eine neue Funktion "Objektrückbau" angeboten, die das bestehende Objekt (optional auch mit relational verbundenen Objekten, wie beim Hausanschluss) tatsächlich löscht, jedoch eine vereinfachte Kopie des Objektes in einer speziellen Objektklassen anlegt. Darüber können jederzeit die originäre Lage des Objektes dargestellt und die Attribute als simpler Textblock abgerufen werden.

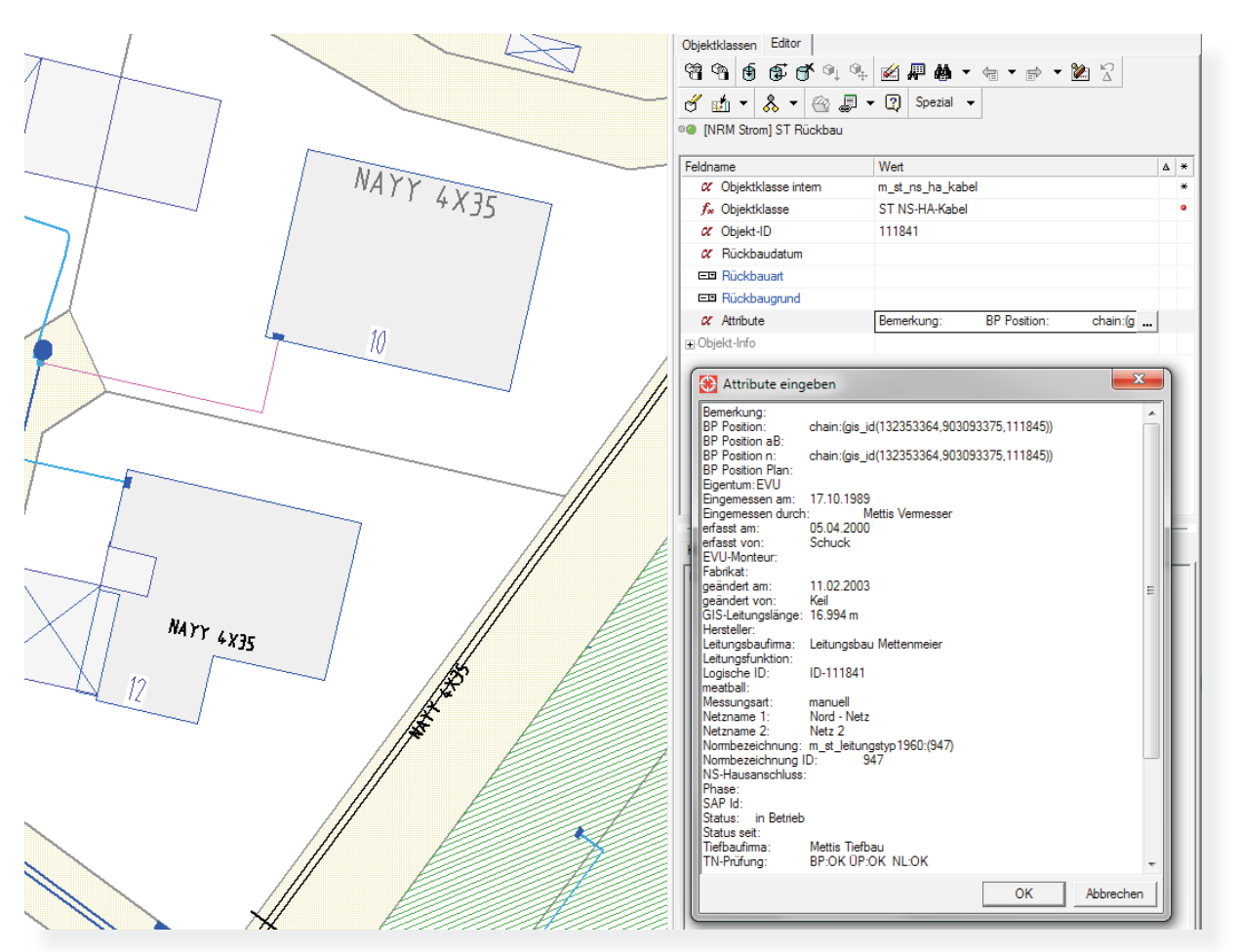

Darstellung eines Rückbauobjektes am Beispiel eines Hausanschlusskabels

#### Einfärbung nach Eigentümer

Die im Standard der Fachschalen bereitgestellten "Einfärbungen Leitungsnetz" wurden um eine Einfärbung nach Eigentümer erweitert. Damit können die in der Einfärbung vordefinierten Betriebsmittel auf Grundlage des Attributes "Eigentümer" schnell und effizient eingefärbt werden.

Voraussetzung für die grundsätzliche Verwendung der Einfärbung ist eine Lizenz des GE Produktes Thematic Mapping.

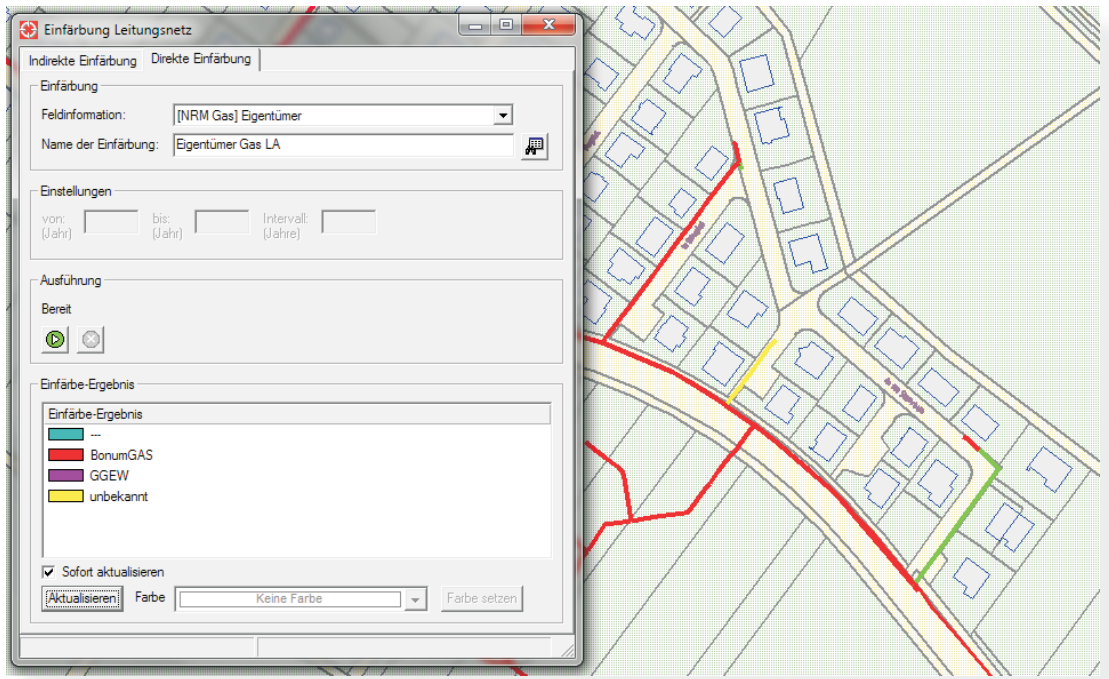

Einfärbung eines Gasleitungsnetzes nach Eigentümer

# Fachschalen Gas/Wasser

#### Verbindung von Anschlussleitungen mit Zubringerleitungen

Das Topologiemodell der Fachschale Wasser wurde aufgrund von Kundenanforderungen so verändert, dass Wasseranschlussleitungen auch direkt mit Zubringerleitungen verbunden werden können und dies topologisch zulässig und somit korrekt ist. Damit wirken nun die Automatismen bei der Hausanschlussgenerierung auch dann, wenn man diese an eine Zubringerleitung anschließt.

#### Weitere Neuerungen

Die speziell auch für die Fachschalen Gas und Wasser geforderten Funktionen zur Dokumentation von ausgebauten Leitungen und zur Schnellauswahl im Materialkatalog wurden im Rahmen der allgemeinen Neuerungen, wie zuvor beschrieben, fachschalenübergreifend realisiert. Darüber hinaus wurden weitere Anpassungen umgesetzt, wie:

- Umsetzung von verschiedenen Attributanpassungen
	- Neues Attribut "Spültrupp" für WA Hydrant mit zugehörigen Katalog
	- Neuer Katalog "WA/Gas Einmessung" für das Feld "eingemessen durch"
	- Umwandlung des Attributes "Störungsursache" für die Objektklassen "Gas Störung" in ein Katalogfeld
	- Ergänzung des Attributs "Eigentümer" als Katalog für die Objektklasse "Gas Schutzstreifen"
- Ergänzung einer eigenen ÜP-Geometrie für G/W-Leitungen
- Implementierung von zusätzlichen Schemaplangeometrien und Schemaplantextgeometrien für verschiedenen Objektklassen der Fachschale Gas

### Fachschale Strom

#### Automatische Muffengenerierung

Um die Fachschalen über alle Sparten weiter in ihrer Bedienung anzugleichen, wurde die automatische Generierung von Muffen implementiert. Dies vereinfacht und beschleunigt die Netzdokumentation, da bei Kabel- bzw. Freileitungsabschnitten einer Spannungsebene, die an ihren Endpunkten aufeinandertreffen, automatisch eine Muffe des passenden Typs vom System erzeugt wird und das Netz damit direkt topologisch korrekt verbunden ist.

#### Einfärbung von Stationspunktsymbolen

Über die indirekte Einfärbung im Niederspannungsnetz nach MS/NS-Trafo wurden bislang die Netzbereiche eingefärbt, ohne jedoch die Stationspunktsymbole zu berücksichtigen. Diese Einfärbung wurde nun optimiert, um besser zu verdeutlichen, von welchem Trafo der Netzbereich eingefärbt wird. Dazu werden die Stationspunktsymbole in die Einfärbung einbezogen. Voraussetzung für die grundsätzliche Verwendung der Einfärbung ist eine Lizenz des GE Produktes Thematic Mapping.

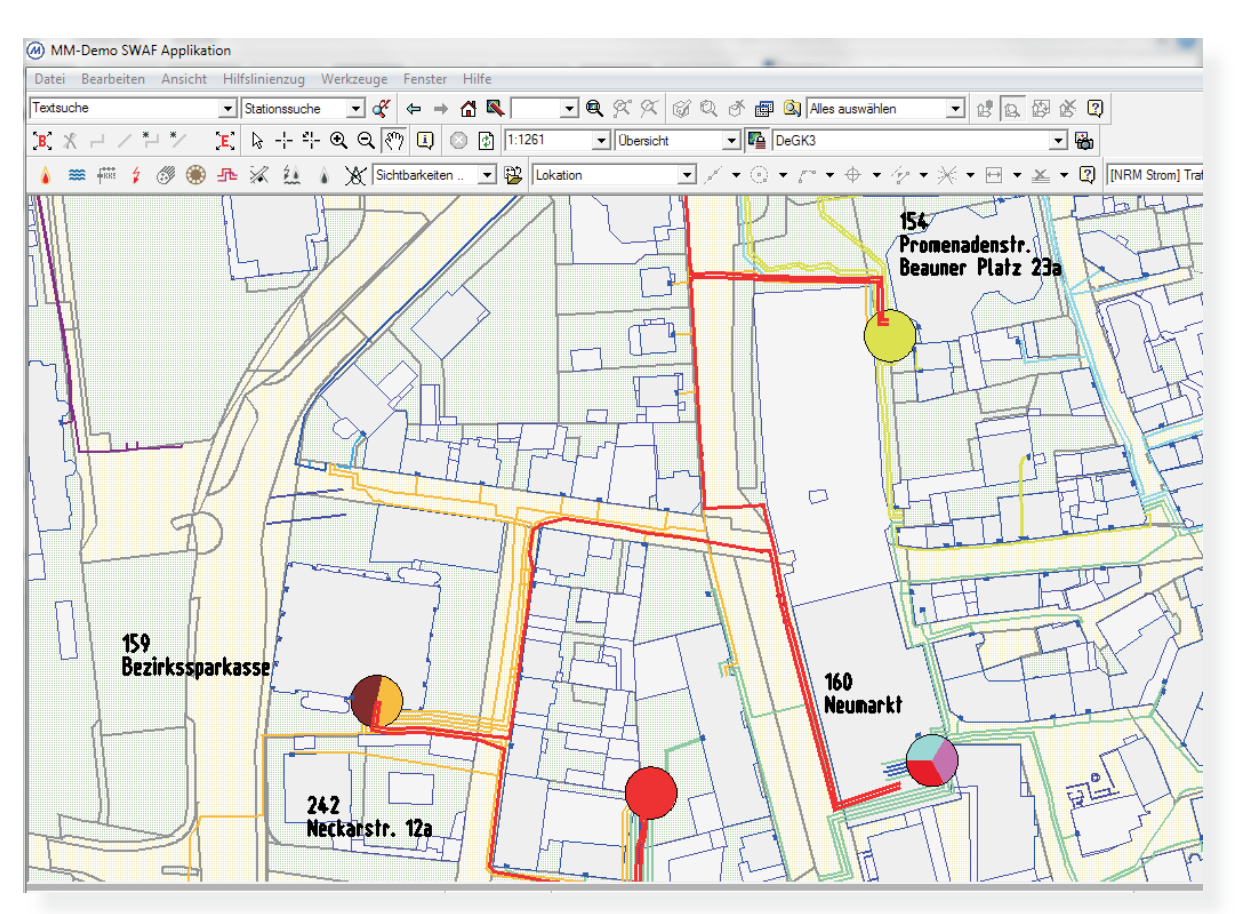

Aufgeschlüsselte Darstellung der Stationspunktsymbole nach MS/NS-Trafo

#### Objektklasse Aufladepunkte

Um den Veränderungen im Netz Rechnung zu tragen, die im Zuge des Ausbaus erneuerbarer Energien auch in der Netzdokumentation notwendig sind, wurde eine neue Objektklasse zur Erfassung von Stromtankstellen – der NS Aufladepunkt – implementiert. Dieser kann als verbundenes Objekt zu verschiedenen Elternobjekten erfasst werden und beinhaltet neben der Geometrieinformation auch die relevanten technischen Attribute wie Leistung, Absicherung und konfigurierbare Typenauswahl. Analog zu anderen Abnahmestellen im Netz können auch zum Aufladepunkt ein oder mehrere Zählpunkte erfasst werden.

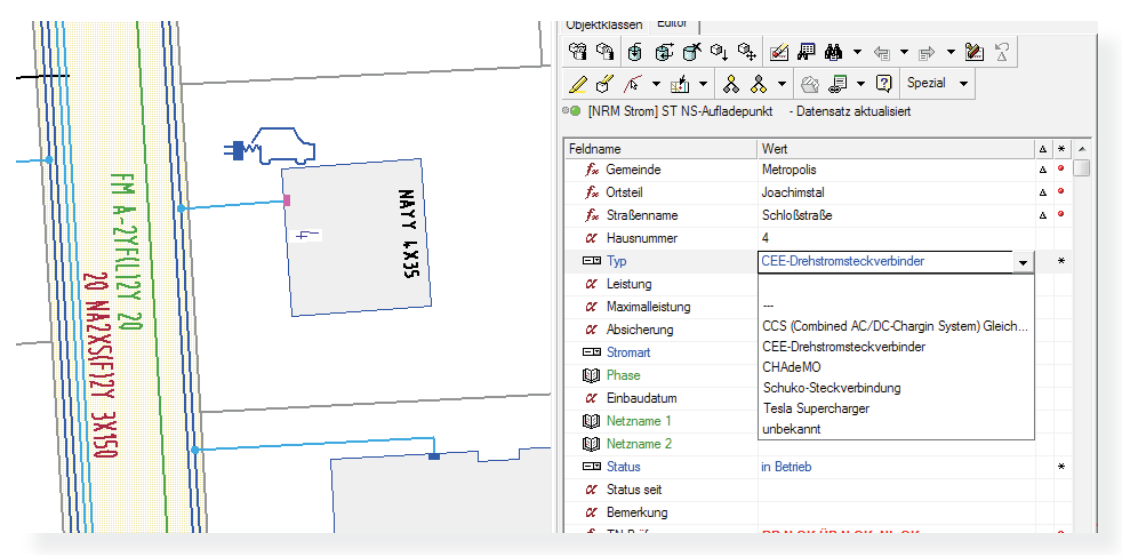

Beispiel für die Erfassung eines Aufladepunktes

#### Objektklasse Stromspeicher

Für alle drei Spannungsebenen wurde die neue Objektklasse "ST Speicher" in den Standard integriert. Diese Objektklassen ermöglichen die Dokumentation der wachsenden Zahl von in den Netzen vorkommenden Stromspeichern als Kindobjekte zum Strom-Anschlusskasten bzw. zum Schaltanalgenfeld. Neben technischen Attributen wie Bautyp oder Kapazität können auch organisatorische Daten zum Betreiber oder der Eintragungsnummer erfasst werden.

#### Objektklasse Schutzstreifen

Ebenfalls vor dem Hintergrund des Angleichens der Fachschalen über alle Sparten wurde die Objektklasse "Schutzstreifen" implementiert. Diese ermöglicht analog zu den Fachschalen Gas und Wasser die flächenbasierte Dokumentation von Schutzstreifen.

Topologische Verbindung zwischen Niederspannungs- und Beleuchtungsnetz Einige Unternehmen trennen bei der Dokumentation strikt nach Niederspannungsund Beleuchtungsnetz, um diese in separaten Plänen auszugeben. Bei der Erfassung der Netze kam es aufgrund des bisherigen Datenmodells zu Verbindungen zwischen den beiden Netzen an gemeinsamen Knotenpunkten. Für diesen Fall wurde eine konfigurierbare Option implementiert, die diese topologische Verbindung wahlweise aktiviert oder deaktiviert.

#### Weitere Neuerungen

Neben diesen Erweiterungen wurden weitere Anpassungen umgesetzt, wie:

- Erweiterung des Datenmodells, um Erdschlusslöschspulen direkt in Stromstationen zu dokumentieren
- Ergänzung der Attribute "Seriennummer" und "Phase" für eine Reihe von Objektklassen
- Veränderung des Datenmodells zur Abbildung einer neuen Relation der Objektklasse "NS-Einspeisung" als Kindobjekt zum "NS-Sonderverbraucher"
- Erweiterung des Datenmodells, um die Erfassung von BL-Schaltstellen in BL-Leuchtenstandorten sowie von anlageninterne NS-Leitungen in einem BL-Kabelverteiler zu ermöglichen
- Umsetzung des Attributes "Eigentum" auf der Objektklasse "ST Leerrohr"

## Fachschale Kanal

#### Optimierung des Längsschnitts

Um die Generierung von Kanal-Längsschnitten besser zu unterstützen, wurde die Profildefinition optimiert. Ein wichtiger Aspekt war die Vereinfachung der Benutzeroberfläche. Darüber hinaus wurde die Schriftdarstellung vereinheitlicht und optimiert sowie die Anzahl der Längsschnitt-Layouts verringert.

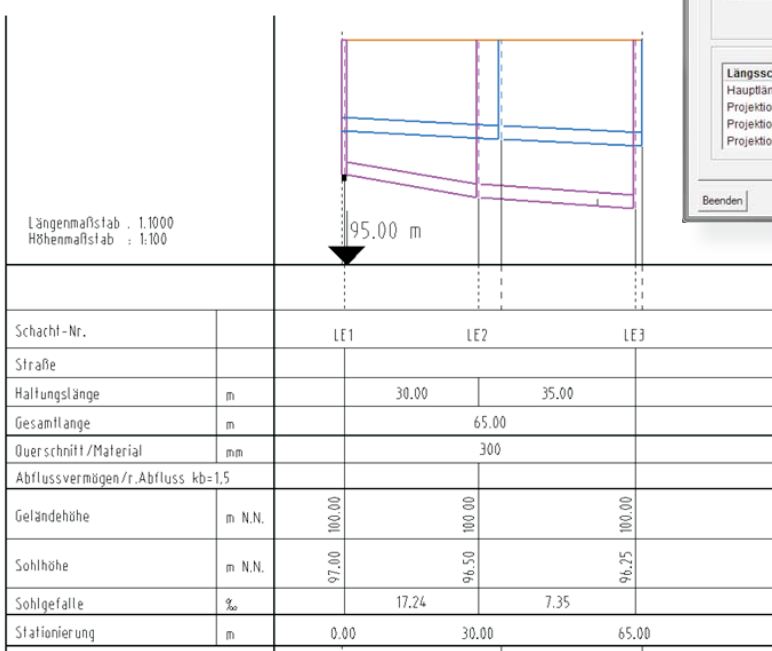

Optimierter Dialog zur Profildefinition eines Kanallängsschnittes und dessen grafische Darstellung

Cualin<sub>2</sub>

 $c_{\text{A}}$ 

 $\sim$ 

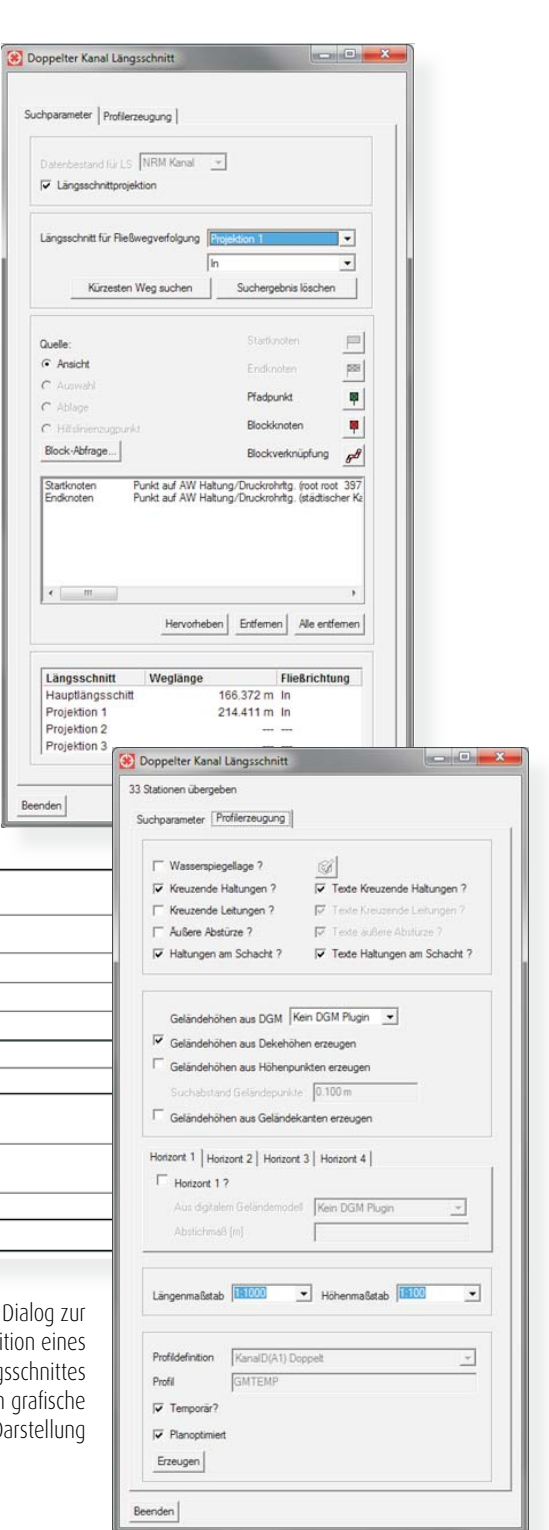

#### Mulden und Rigolen

Ein wesentlicher Bestandteil der Entwässerung sind Versickerungsanlagen, die bislang nur in sehr einfacher Form in der Fachschale dokumentiert wurden. Um die Erfassung solcher Anlagen besser zu unterstützen, wurden mit dem aktuellen Release entsprechende Daten- und Funktionsmodellerweiterungen umgesetzt.

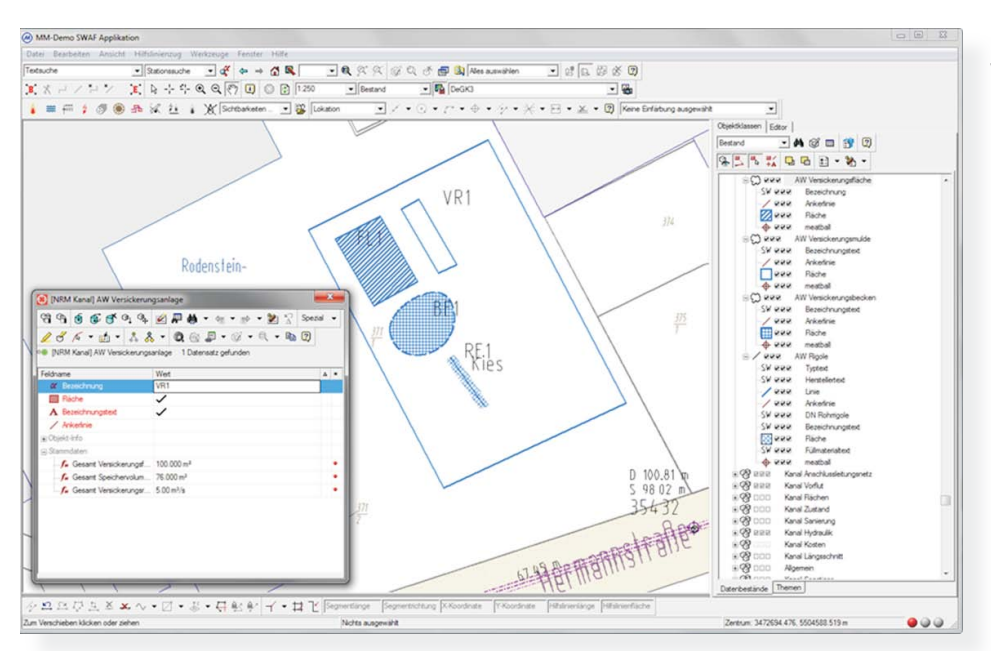

Dokumentation von Versickerungsanlagen mit der Fachschale Kanal

Objektklassen wie "AW Versickerungsanlage", "AW Versickerungsfläche, -mulde, -becken" sowie "AW Rigole" mit einer Vielzahl von technischen und organisatorischen Attributen sowie entsprechenden Relationen zu bestehenden Entwässerungsobjekten wurden implementiert und runden den Funktionsumfang der Fachschale Kanal weiter ab.

#### Erweiterte Beschriftung der Stutzen

Die Dokumentation von Stutzen im Bestandsplan gewinnt zunehmend an Bedeutung. Bislang konnten Stutzen im Kontext mit dem Schaden-Stutzenplan beschriftet werden. Diese Möglichkeit wurde

jetzt um eine persistente Beschriftung für den Bestandsplan erweitert, zu der auch Textfreistellungen vorgenommen werden können. In den Optionen der Fachschale Kanal kann dabei konfiguriert werden, welche Inhalte beschriftet werden sollen, beispielsweise Stationierung, gemessene oder berechnete Anschlusshöhe und Nummer oder auch den Anschlussstatus. Zudem ist die Textfreistellung der Stutzen im Bestandsplan über einen Funktionsbutton aktivierbar.

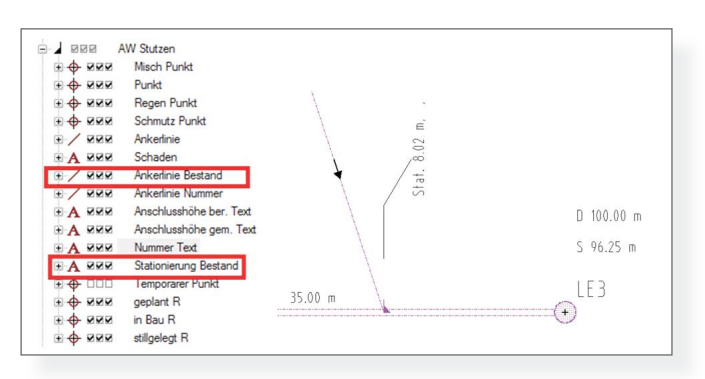

Darstellung der neuen Stutzenbeschriftung

#### Beschriftungsfarbe des Kanalnetzes nach Entwässerungssystem

Eine optimale Plandarstellung und eine gute Lesbarkeit sind zwei der wichtigsten Ansprüche an die Netzdokumentation. Diese werden durch die neue Option zur Festlegung der Beschriftungsfarbe noch besser erreicht. Die bislang standardmäßig in schwarz dargestellte Beschriftung kann mit dem neuen Release durch einen Mausklick so umgeschaltet werden, dass nicht nur die Objekte selbst, sondern auch die Texte in der Farbe des jeweiligen Entwässerungsverfahrens bzw. des Baustatus dargestellt werden.

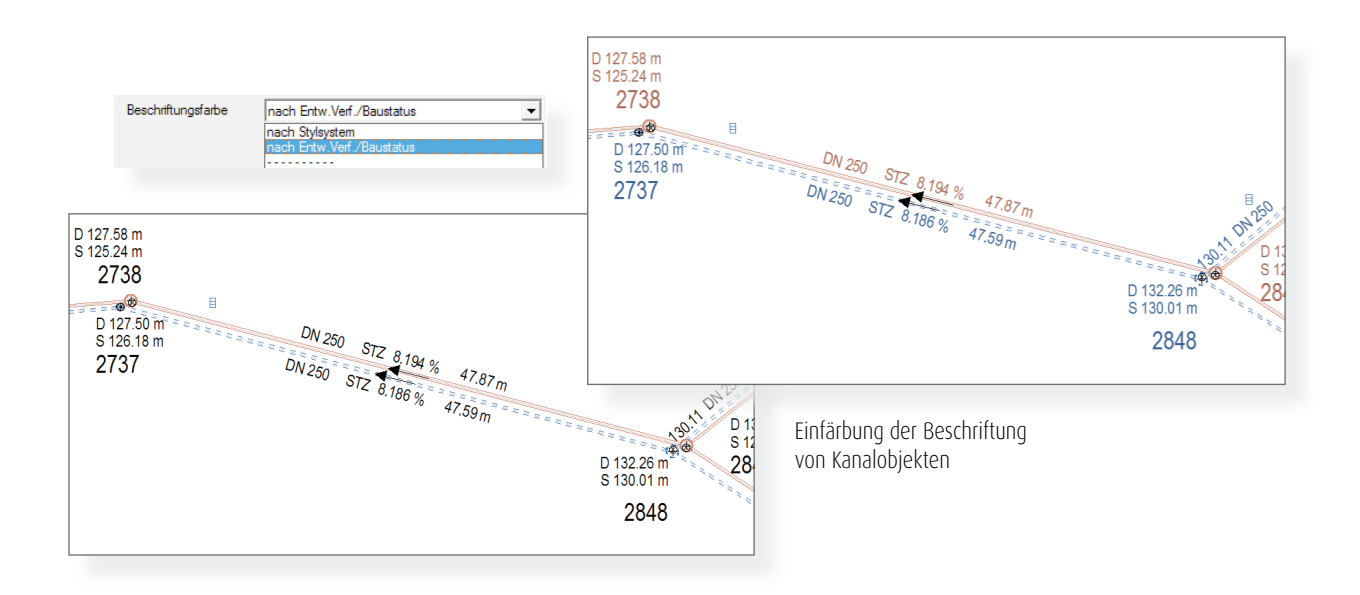

#### Schaden-/Stutzenplan außerhalb der Rohrlänge

Die mit der Kanaluntersuchung festgestellten Stationierungen zum einzelnen Zustand gehen aufgrund von Messtoleranzen am Ende einer Haltung häufig über die Haltungslänge hinaus. Diese Zustände konnten bislang im Schaden-/ Stutzenplan nur visualisiert werden, wenn in den Optionen zur Fachschale Kanal eine Stationierungskorrektur aktiviert wurde. Zukünftig werden diese Zustände auch ohne Stationierungskorrektur am Ende bzw. am Anfang der Haltung dargestellt. Die Beschriftung der Stationierung erfolgt dann mit x.xx. **Beschriftung der Stationierung mit "x**.xx" im Schaden-/Stutzenplan

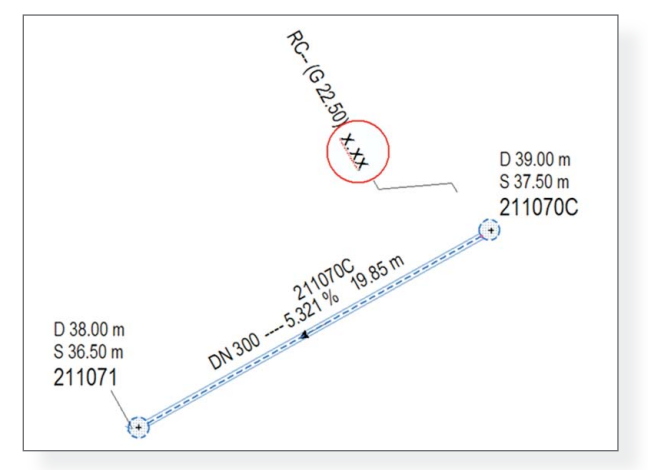

#### Weitere Neuerungen der Fachschale Kanal

Über die beschriebenen Erweiterungen hinaus wurden weitere kleinere Anforderungen umgesetzt, die sowohl aus Support-Calls als auch dem Arbeitskreis stammen:

- Beschriftung an kurzen Haltungen unterbinden
- Ankerlinien zur Beschriftung im Übersichtsplan
- Differenzierte Anzeige zur Anzahl fester und temporärer Stutzen an einer Haltung
- Aufteilung von Sanierungsdaten beim Einfügen von Schächten in Haltungen
- Ergänzung des Attributes "Baujahr" auf folgenden Objektklassen:
	- AW Durchflussmessung
	- AW Hausanschluss
	- AW Niederschlagsmessstelle
	- AW Regeneinlauf
	- AW Schadstoffeinleitung
	- AW Stutzen
	- AW Stutzen Schacht
	- AW Absperrorgan
	- AW Technische Anlage
- Bereitstellung von Funktionen zur Unterstützung der Planung:
	- Konstruktionsunterstützung zur passgenauen Planung der Haltungslänge in Bezug auf die Länge der zu verbauenden Einzelrohre
	- Berechnung der Sohlhöhen für einen geplanten Kanalstrang auf Basis eines vorgegebenen Gefälles oder bei minimalem Gefälle und minimaler Überdeckung
	- Bereitstellung zusätzlicher Horizonte für Planungsaufgaben im Längsschnitt, z. B. zur Abbildung der Höhe einer Baustraße oder des ursprünglichen Geländes
- Toolbar zum Schnellzugriff auf die Objektklassen des Kanalnetzes
- Neue Funktionsschaltflächen auf der AW Anschlussleitung zum Wechsel auf den Knoten am Anfang bzw. Ende der Anschlussleitung
- Verwaltung der Einheit zur Quantifizierung von Zustandsbeschreibungen nach DWA-M 149-2
- Erweiterung des AW Revisionsschacht um das Kindobjekt "AW Sanierung Bauwerk"
- Optimierung der Kindobjektbaumdarstellung für Haltungen und Schächte, um zu den "AW Hydraulikdaten H" und "AW Hydraulikdaten S" zuerst die Hydraulikversion darzustellen
- Optimierung der Kindobjektbaumsortierung zu Objekten des Kanalnetzes, AW Haltung/Druckrohrltg. etc. zur besseren Darstellung der Schadensdaten
- Reduktion der Pflichtfelder im gesamten Datenmodell
- Anpassung der Fachschale an die aktualisierten Normen EN13508-2, neue Version 2011 und DWA-M 149-2, neue Version 2013 in Bezug auf die Verwaltung der Untersuchungsdaten
- Konsolidierungen
	- Einführung eigenständiger Felder zur Dokumentation der Quantifizierung nach DWA-M 149-2 auf dem AW Schaden und dem AW Schacht Schaden; bislang wurden hierzu die Felder Numerischer Zusatz 1 und Numerischer Zusatz 2 verwendet
	- Erweiterung des Felds Fotoreferenz des AW Schaden bzw. AW Schacht Schaden auf 128 Zeichen
	- Erweiterung des Felds Kameratyp der AW Kanaluntersuchung auf 32 Zeichen
	- Einführung eigenständiger Felder zur Objektklasse zur Zustandsbewertung nach DWA-M 149-3; bislang wurde das Feld ATV Zustandsklasse verwendet
	- F Einführung eines logischen Felds Zustandsklasse auf den Schäden, welches die gravierendste Klasse der Klassen Dichtheit, Standsicherheit und Betriebssicherheit abbildet
	- Einführung der Felder "DIN 1986-30 Priorität" auf den Untersuchungsdaten und "DIN 1986-30 Schadensklasse" auf den Schadensdaten zur Zustandsbewertung nach DIN 1986-30

Neuerungen der ISYBAU-0196-Schnittstelle

- Umstellung auf SWAF GUI
- Kleinere Optimierungen

Neuerungen der Hystem-Extran Schnittstelle

- Erweiterung des Exports zur Auswahl verschiedener Kombinationen von Entwässerungsverfahren
- Erweiterung des Datenimports um die laufende Ausgabedatei im CSV-Format.

# Upgrade auf NRM TSB 4.3.0.8 Feature Release

#### Ihre Vorteile beim Upgrade auf 4.3.0.8

Profitieren Sie von den vielen Erweiterungen, neuen Funktionen und dem verbesserten Bedienkonzept der neuen Version NRM TSB 4.3.0.8. Neben zahlreichen neuen Features der Fachschalen und dem neuen Modul Rohrmanagement wurden mit den GIS-Versionen 4.3 und 4.3 SP1 auch deutliche Verbesserungen und neue Funktionen im Smallworld Core realisiert:

#### **Smallworld Core 4.3**

- Vollständige Umstellung auf SWAF
- Erweiterte automatisierte Konfliktbehebung
- SWIFT User Interface Entwicklungswerkzeuge
- Unterstützung von Windows 10 (Client)

#### **Smallworld Core 4.3 SP1**

- Audit History Werkzeug zur integrierten einfachen Historisierung
- Bulk Update Manager Massendatenänderung und Ablösung des "Objektgruppen-Editors"
- Quality Manager Ablösung des "Integrity Checkers"
- Unterstützung von Windows Server 2012

#### Ihre Upgrade mit Mettenmeier

- **• Fachschalenentwickler:** Sie erhalten Software aus erster Hand, um die aktuellen Anforderungen im Unternehmen, aber auch durch die Regulierung und die Verbändevorgaben besser zu unterstützen.
- **• GE-Partner:** Unsere langjährige und enge Partnerschaft mit GE gewährleistet uns frühe Einblicke in neue GIS-Versionen. Durch eine gemeinsame Vorgehensweise sind aktuelle Versionen der Fachschalen intensiv geprüft und auf das Core-System abgestimmt.
- **• Hohe Kosten- und Termintreue:** Bewährte Upgrade-Routinen und erfahrene Mitarbeiter sichern ein effizientes Upgrade-Projekt. Diese Effizienz fließt bei uns in eine faire und verlässliche Angebotskalkulation ein.
- **• Hoher Qualitätsstandard:** Durch bewährte Testverfahren und qualitätssichernde Maßnahmen in unserer Abteilung Netzdaten-Services minimieren wir Ihren Produktionsstopp. In upgradespezifischen Schulungen bereiten Sie sich gezielt auf die wesentlichen Versions-Features vor.

### mettenmejer.

Mettenmeier GmbH, Klingenderstraße 10 – 14, 33100 Paderborn Tel. +49 5251 150-300, mettenmeier@mettenmeier.de

Interesse geweckt? Wir informieren Sie gern!

#### www.mettenmeier.de